## Hoe maak ik een groep in Daktari?

Stel dat we de groep biometrie willen aanmaken kan u dat doen via volgende stappen;

- 1. Binnen een consultatie, in het SOEP, in het de sectie "Diagnose" typt u "Biometrie". Kies hier de vrije tekst door het woord volledig te typen en enter te duwen, dus niet de gecodeerde 'biometrie' met het sterretje uit de lijst.
- 2. Vervolgens klikt u rechts op de term en kiest u "Groep creëren". U zal merken dat deze nu ook in het vet te staan komt.

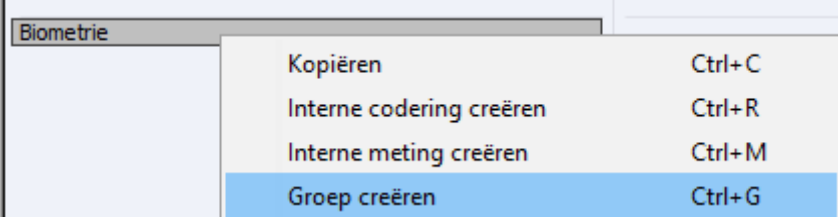

3. Vervolgens duwt u op de end-toets op het keyboard of kiest u via rechtermuisknop op de aangemaakte groep "extra informatie toevoegen".

Hierdoor verschijnt er een streepje waar u een gecodeerd feit kan kiezen

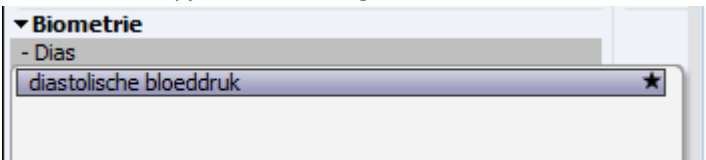

4. Herhaal dit met de andere waarden; systolische bloeddruk, lichaamstemperatuur, ..

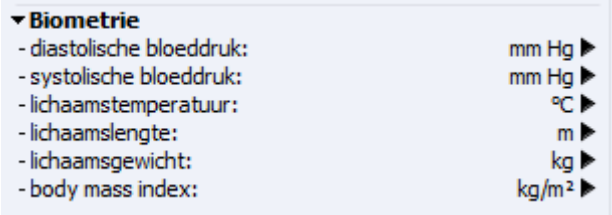

5. Stel dat u hier nog andere waarden wenst toe te voegen die u niet in de lijst van coderingen terug kan vinden, kan u deze gewoon typen en vervolgens via rechtermuisknop -> interne meting creëren

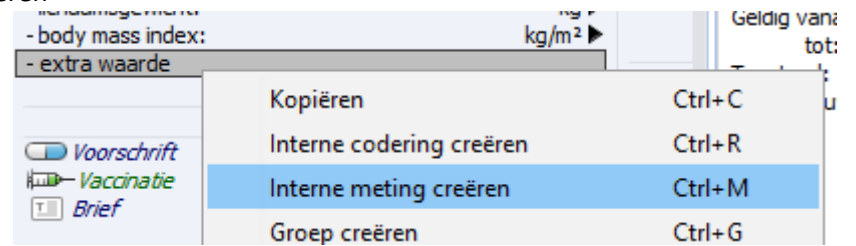

Stel dat u een andere waarde wil invoegen, bv vrije tekst, klik u op "interne codering creëeren". Hierna verschijnt een pijltje, wanneer u hier op klikt krijgt u een vrije ruimte "toevoegen" waar u vrije tekst kan toevoegen.

Vanaf nu kan u deze groep bij elke patiënt gebruiken.